### FAMP

#### FreeBSD/Apache/MySQL/PHP

## **Outline**

#### **Introduction**

- Apache
- MySQL
- PHP

#### **Installation and Administration**

- MySQL
- Apache
- PHP

#### **Q** Appendix

- phpMyAdmin
- lighttpd
- FastCGI

## Apache

 Apache Software Foundation:<http://www.apache.org/> Apache HTTP Server Project:<http://httpd.apache.org/>  $\Box$  Web httpd server that

- HTTP/1.1
- Modular design
- Can be customised by writing modules using Apache module API
- Freely available cross many platforms

#### **T** Two main parts

- Core: implement basic functions and provide the interface for Apache modules
- Modules: extend or override the funcation of Core
	- Example: Access control, logging, CGI, proxy, cache control, PHP…

### How Apache Works – request and response

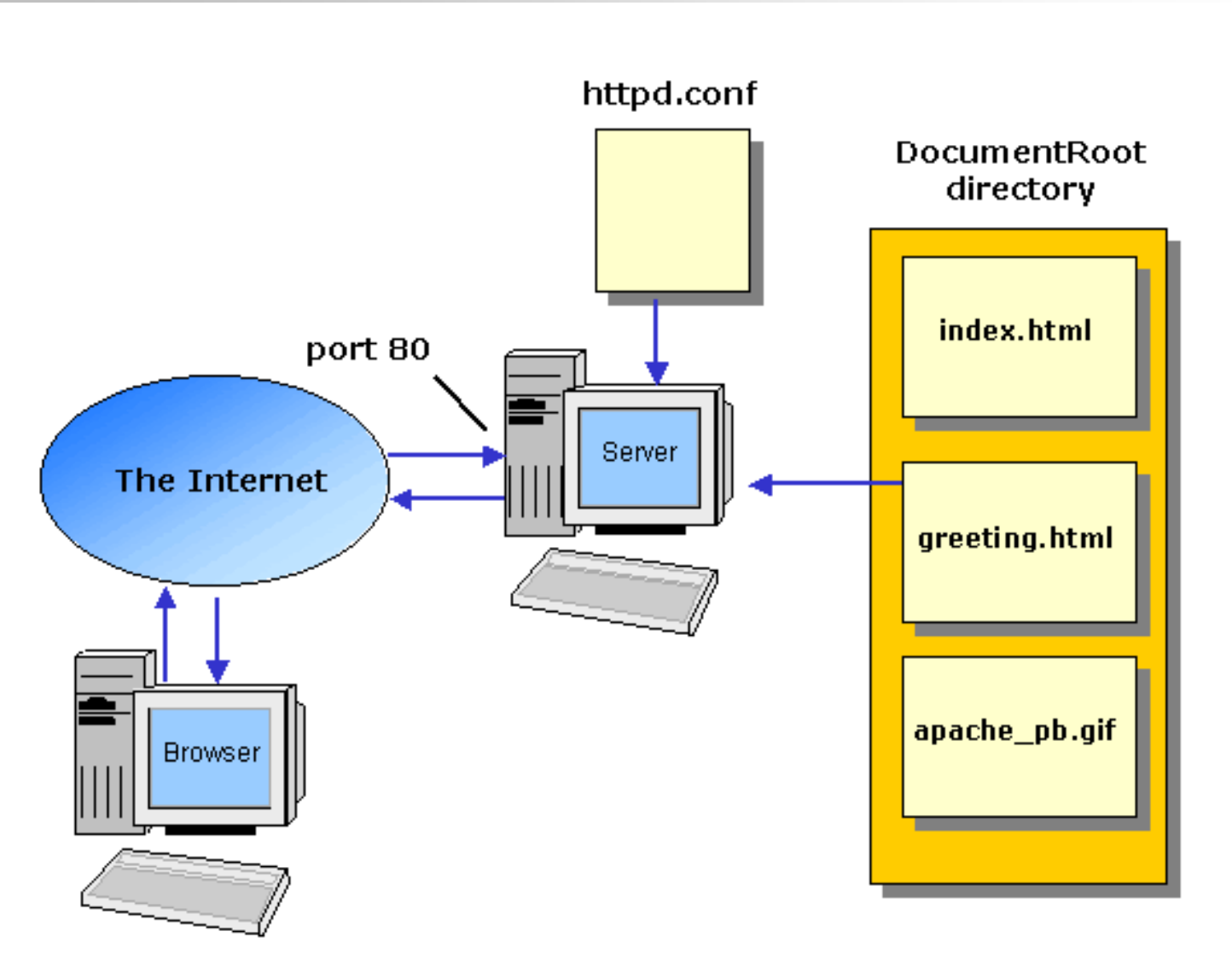

### How Apache Works – Each request-response

□ Apache breaks client request into several steps which are implemented as modules

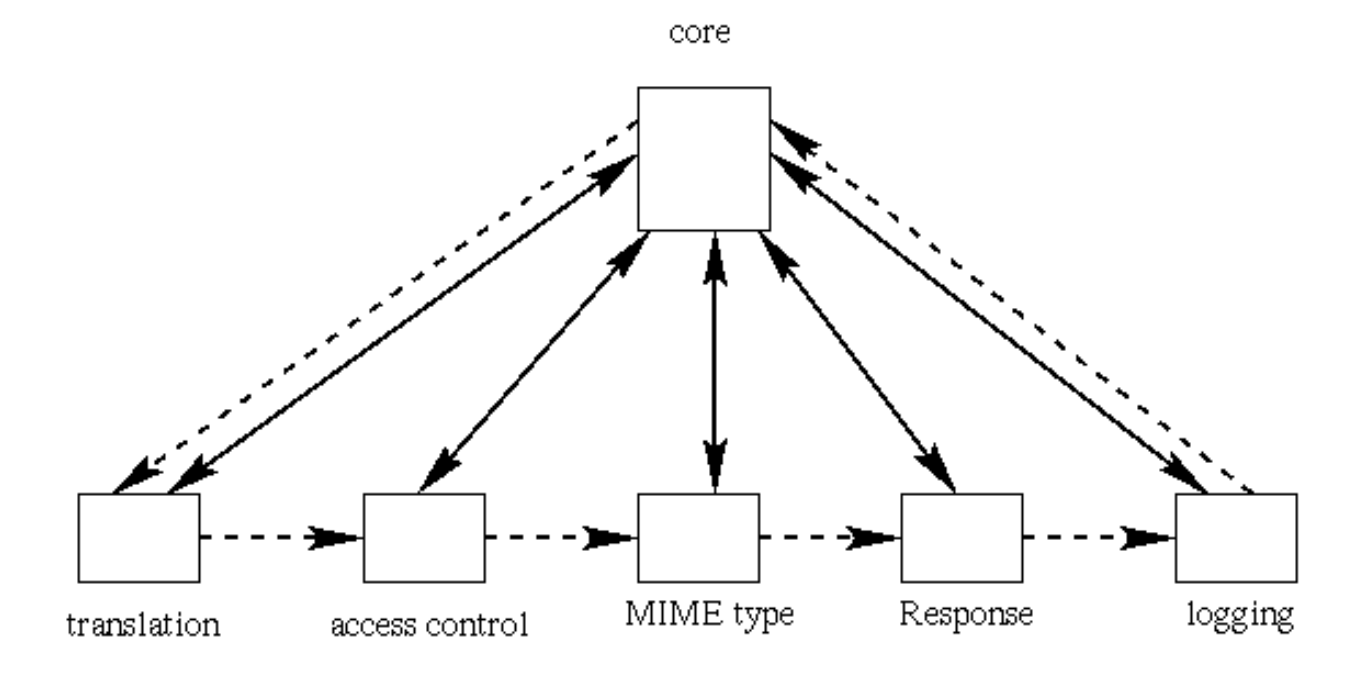

abstract control/data flow

actual control/data flow

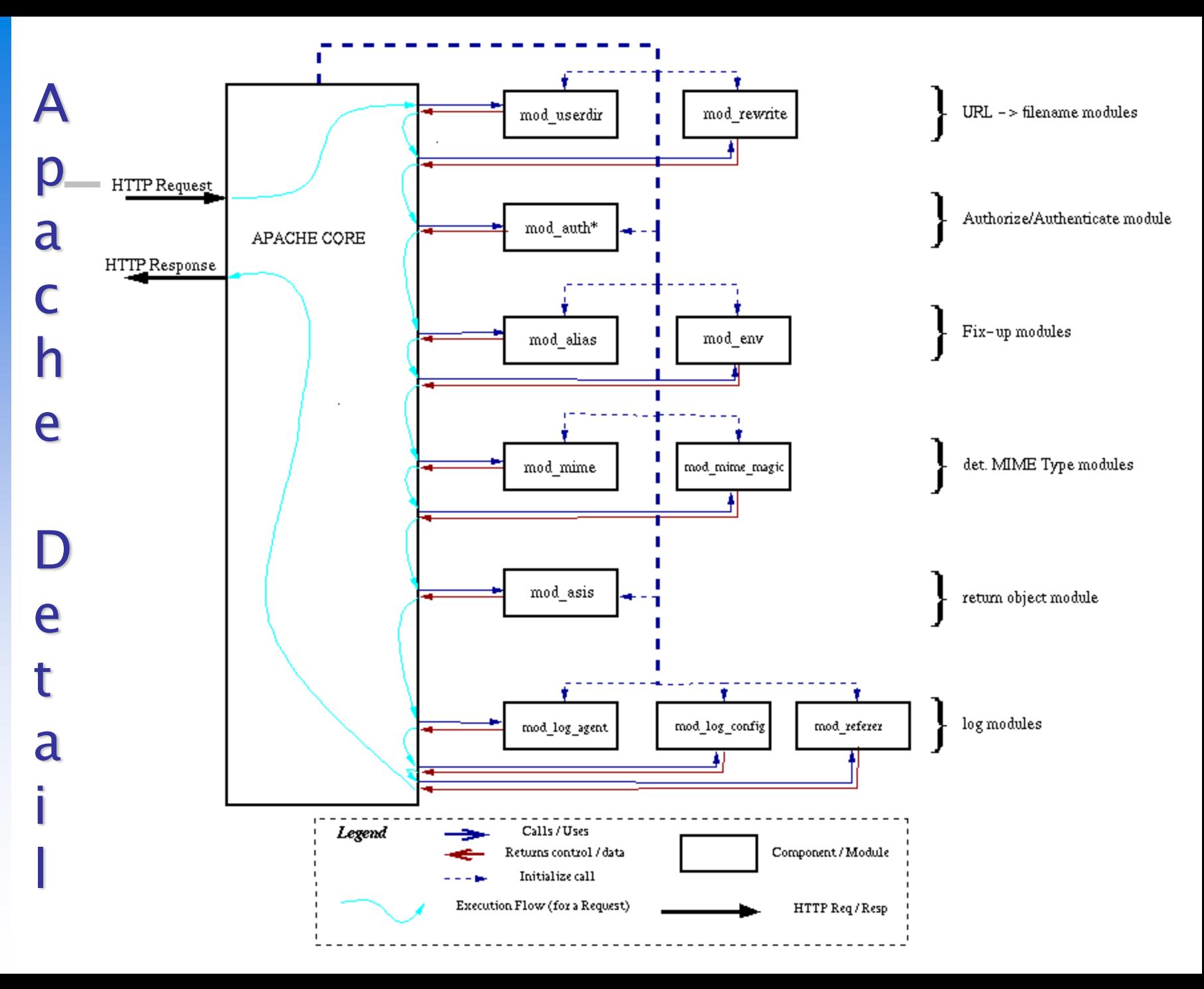

## Apache with mod\_ssl

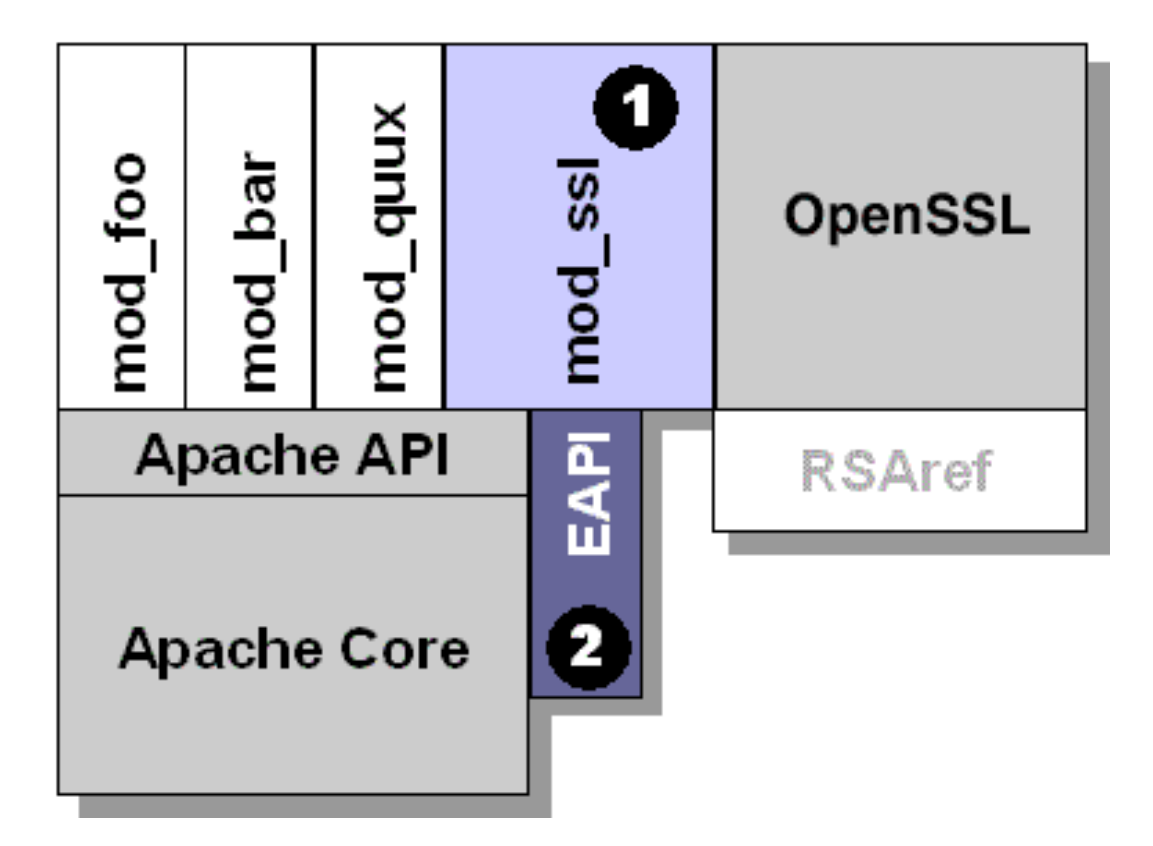

# MySQL (1)

### □ SQL (Structured Query Language)

- The most popular computer language used to create, modify, retrieve and manipulate data from relational database management systems.
- Introduction to SQL: <http://www.1keydata.com/tw/sql/sql.html>

 $\triangleright$  In Chinese.

- A multithreaded, multi-user, SQL Database Management System.
- □ Owned and sponsored by a Swedish company MySQL AB, acquired by Sun Microsystems 2008.
- □ Official Site: [http://www.mysql.com](http://www.mysql.com/)
- Documentation:<http://dev.mysql.com/doc>

# MySQL (2)

#### **Q** Features:

- Writing in C/C++, tested by many compilers, portable to many platforms. AIX, FreeBSD, HP-UX, Linux, Mac OS, Solaris, Windows, …etc.
- Providing APIs for C/C++, Java, Perl, PHP, Python, Ruby, Tcl, …etc.
- Multi-threaded kernel, supporting systems with multiple CPUs.
- Optimized algorithm for SQL Query.
- Multi-Language (coding) Supports.
- Lots of connecting method: TCP/IP, ODBC, JDBC, Unix domain socket.
- Free Software (GNU General Public License version 2)
- Popular for web applications

## PHP

#### **Q** PHP: Hypertext Preprocessor

- A widely-used Open Source general-purpose scripting language.
- Originally designed to create dynamic web pages, PHP's principal focus is server-side scripting.
- PHP scripts can be embedded into HTML.
- The LAMP architecture has become popular in the Web industry as a way of deploying inexpensive, reliable, scalable, secure web applications.

 $\Box$  Official Site:<http://php.net/>

## Installation and Administration

MySQL Apache PHP phpMyAdmin

## Installing MySQL (1)

□ Steps

- cd/usr/ports/databases/mysql56-server/
- # make OPTIONS install clean

**You may use the following build options:**

**WITH\_CHARSET=charset Define the primary built-in charset (latin1). WITH\_XCHARSET=list Define other built-in charsets (may be 'all'). WITH\_COLLATION=collate Define default collation (latin1\_swedish\_ci). WITH\_OPENSSL=yes Enable secure connections (define WITHOUT\_YASSL for backward compatibility). WITH\_LINUXTHREADS=yes Use the linuxthreads pthread library. WITH\_PROC\_SCOPE\_PTH=yes Use process scope threads (try it if you use libpthread). WITH\_FAST\_MUTEXES=yes Replace mutexes with spinlocks. BUILD\_OPTIMIZED=yes Enable compiler optimizations (use it if you need speed). BUILD\_STATIC=yes Build a static version of mysqld. (use it if you need even more speed). WITH\_NDB=yes Enable support for NDB Cluster.**

## Installing MySQL (2)

### Q OPTIONS:

- WITH\_CHARSET=utf8
- WITH XCHARSET=ascii,big5,... (all)

### $\Box$  Installed...

#### **===> SECURITY REPORT:**

**This port has installed the following files which may act as network servers and may therefore pose a remote security risk to the system. /usr/local/libexec/mysqld**

**This port has installed the following startup scripts which may cause these network services to be started at boot time. /usr/local/etc/rc.d/mysql-server**

# Installing MySQL (3)

□ pkg install mysql56-server

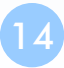

## Installing MySQL (4)

#### □ Startup script...

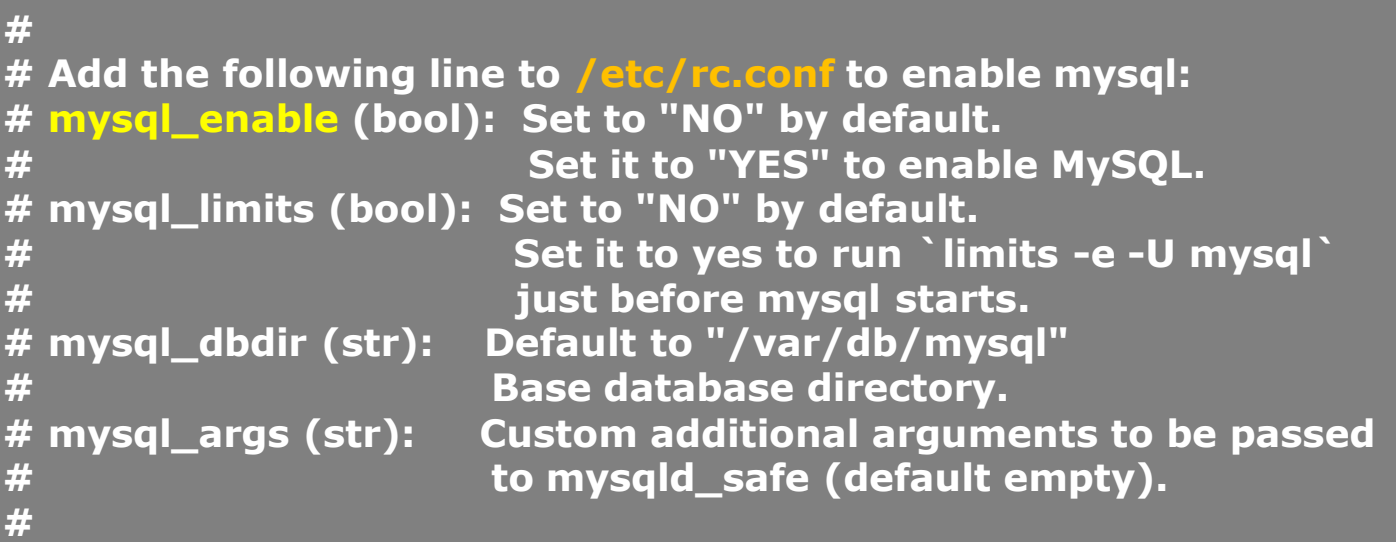

## Administrating MySQL (1)

### Configuration file

- Copy config file
	- $\geq$  # cd /usr/local/share/mysql
	- $\triangleright$  # cp my-huge.cnf /usr/local/etc/my.cnf
- Edit /usr/local/etc/my.cnf

### Start mysql daemon

- Using startup script
	- $\triangleright$  #/usr/local/etc/rc.d/mysql-server start

# MySQL – first use

#### sudo mysql\_secure\_installation

- Interactive way to set up MySQL server
- Set root password
- Keep anonymous user or not
- Disallow root remote login or not
- Remove test database
- Flush privilege

## Administrating MySQL (2)

#### $\Box$  Test

- $%$  mysql –u root –p
	- $\triangleright$  The initial password for root is empty

```
nasa [/usr/local/etc] -randy- mysql -u root -p
Enter password:
Welcome to the MySQL monitor. Commands end with ; or \g.
Your MySQL connection id is 1
Server version: 5.1.41-log FreeBSD port: mysql-server-5.1.41
```
**Type 'help;' or '\h' for help. Type '\c' to clear the current input statement.**

```
mysql> show databases;
+-------------------------+
```

```
| Database |
```

```
| information_schema |
```
**+-------------------------+**

**+-------------------------+**

```
| mysql |
| test |
```

```
3 rows in set (0.06 sec)
```
## Administrating MySQL (3)

#### $\Box$  Securing initial accounts

- Two initial accounts
	- $\triangleright$  root
	- $\triangleright$  anonymous

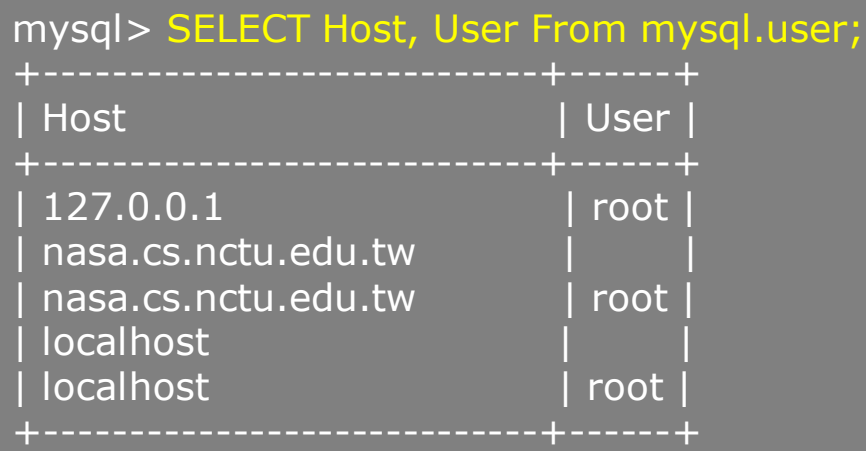

mysql> UPDATE mysql.user SET Password = PASSWORD('test123') WHERE User = 'root'; Query OK, 3 rows affected (0.08 sec) Rows matched: 3 Changed: 3 Warnings: 0

mysql > FLUSH PRIVILEGES;  $#$  Reload the grant tables Query OK, 0 rows affected (0.00 sec)

mysql> SET PASSWORD FOR 'root'@'localhost' = PASSWORD('ttt123'); Query OK, 0 rows affected (0.02 sec)

## Installing Apache (1)

#### □ Steps

- # cd /usr/ports/www/apache24/
- # make install clean

#### **Q** Options

- A lot of options for modules
- WITH\_SSL (default)
- WITH\_MPM=worker
- WITH\_THREADS=yes
- WITH\_SUEXEC=yes

### $\Box$  pkg install apache 24

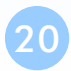

## Installing Apache (3)

### $\Box$  Installed...

**To run apache www server from startup, add apache24\_enable="YES" in your /etc/rc.conf. Extra options can be found in startup script.**

**Your hostname must be resolvable using at least 1 mechanism in /etc/nsswitch typically DNS or /etc/hosts or apache might have issues starting depending on the modules you are using.**

#### $\Box$  Startup script

- /usr/local/etc/rc.d/apache24
- apache24\_http\_accept\_enable

### Apache configuration – Configuration files

#### **Q** Location

- The default location of apache (in ports) is /usr/local/etc/apache24
- Major configuration file: httpd.conf
	- $\triangleright$  Other configuration files could be included. (setting in httpd.conf)
	- extra/httpd-\*.conf, Includes/\*.conf

### $\Box$  Two types

- Global settings
	- $\triangleright$  Server configurations
	- $\triangleright$  Options of modules
- **Directory Configuration** 
	- Local setting for certain directory

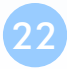

## Apache configuration – Global Settings (httpd.conf)

### $\Box$  Server configuration

- Listen 80
- ServerAdmin liuyh@cs.nctu.edu.tw
- ServerName nasa.cs.nctu.edu.tw
- DocumentRoot "/home/wwwadm/data"
	- Remember create DocumentRoot directory if you modify it

### $\Box$  Options of modules

- $\Box$  Include supplemental configuration files
	- Include etc/apache24/extra/httpd-\*.conf
	- Include etc/apache24/Includes/\*.conf

## Apache configuration – Directory Configuration (1)

#### $\Box$  Configuration parameters

- **Options** 
	- $\triangleright$  All
	- $\triangleright$  ExecCGI
	- $\triangleright$  FollowSymLinks
	- $\triangleright$  Indexs
	- $\triangleright$  MultiViews
	- $\triangleright$  SymLinksIfOwnerMatch
- <http://httpd.apache.org/docs/2.4/mod/core.html#options>

**<Directory "/home/wwwadm/data"> Options Indexes FollowSymLinks MultiViews AllowOverride None Order allow,deny Allow from all </Directory>**

### Apache configuration – Directory Configuration (2)

### $\Box$  Configuration parameters

- AllowOverride
	-
	- $\triangleright$  All (Read .htaccess)
	-
	- None (ignoring .htaccess)
- Order
	- $\triangleright$  Solve collision of deny and allow rules
- Deny/Allow
	- $\triangleright$  IP/DN (control access to this directory)

**<Directory "/home/wwwadm/data"> Options Indexes FollowSymLinks MultiViews AllowOverride None Order allow,deny Allow from all </Directory>**

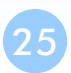

### Apache configuration – Options of Modules

### $\Box$  dir module

**<IfModule dir\_module> DirectoryIndex index.html </IfModule>**

alias\_module (http://httpd.apache.org/docs/2.4/mod/mod\_alias.html)

**<IfModule alias\_module> Redirect /foo http://www.example.com/bar Alias /webpath /full/filesystem/path ScriptAlias /cgi-bin/ "/usr/local/www/apache24/cgi-bin/" </IfModule>**

#### $\Box$  mime module

**DefaultType text/plain <IfModule mime\_module> TypesConfig etc/apache24/mime.types AddType application/x-compress .Z AddHandler cgi-script .cgi </IfModule>**

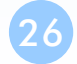

## Supplemental configuration – httpd-mpm.conf (Multi-Processing Module)

### $\square$  Server-pool management (MPM specific)

• Include etc/apache24/extra/httpd-mpm.conf

### I WITH MPM

- prefork: non-threaded, pre-forking
- worker: hybrid multi-process multi-threaded

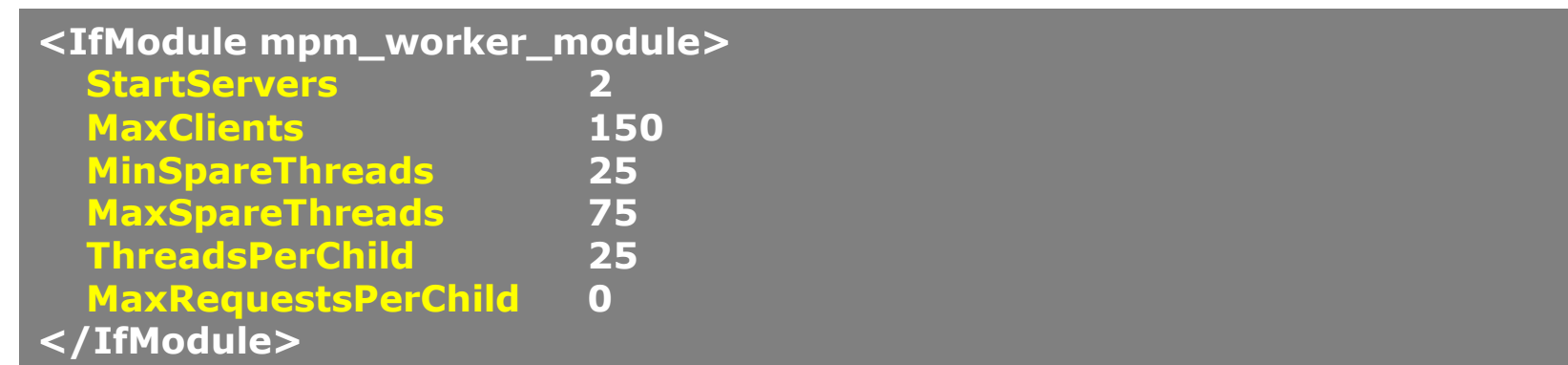

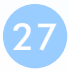

## Supplemental configuration – httpd-userdir.conf

#### **□ User home directories**

• Include etc/apache24/extra/httpd-userdir.conf

**UserDir public\_html**

**UserDir disabled root toor daemon operator bin tty kmem games news man sshd bind proxy \_pflogd \_dhcp uucp pop www nobody mailnull smmsp**

• Methods:<http://www.w3.org/Protocols/rfc2616/rfc2616-sec9.html> **<Directory "/home/\*/public\_html"> AllowOverride FileInfo AuthConfig Limit Indexes Options MultiViews Indexes SymLinksIfOwnerMatch IncludesNoExec <Limit GET POST OPTIONS> Order allow,deny Allow from all </Limit> <LimitExcept GET POST OPTIONS> Order deny,allow Deny from all </LimitExcept> </Directory>**

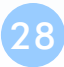

## Supplemental configuration – httpd-vhosts.conf Listen 80

#### Virtual hosts

- Include etc/apache24/extra/ httpd-vhosts.conf
- Name-based
	- $\triangleright$  NameVirtualHost
	- <VirtualHost>
- IP-based
	- <VirtualHost>
- ServerName
- DocumentRoot

Listen 8080

NameVirtualHost 172.20.30.40:80 NameVirtualHost 172.20.30.40:8080 <VirtualHost 172.20.30.40:80> ServerName www.example.com DocumentRoot /www/domain-80 </VirtualHost> <VirtualHost 172.20.30.40:8080> ServerName www.example.com DocumentRoot /www/domain-8080 </VirtualHost> <VirtualHost 172.20.30.40:80> ServerName www.example.org DocumentRoot /www/otherdomain-80 </VirtualHost> <VirtualHost 172.20.30.40:8080> ServerName www.example.org DocumentRoot /www/otherdomain-8080 </VirtualHost>

• Ref: [http://httpd.apache.org/docs/2.4/vhosts/](http://httpd.apache.org/docs/2.2/vhosts/)

## Supplemental configuration – More…

### ■ Multi-language error messages

httpd-multilang-errordoc.conf

### **T** Fancy directory listings

• httpd-autoindex.conf

### **Language settings**

• httpd-languages.conf

#### $\Box$  Real-time info on requests and configuration

- httpd-info.conf
- □ Local access to the Apache HTTP Server Manual
	- httpd-manual.conf
- □ Various default settings
	- httpd-default.conf

### Other configuration for Apache – log

#### ■ Rotate your log using newsyslog

### $\Box$  In httpd config

- ErrorLog "/var/log/httpd-error.log"
- TransferLog "/var/log/httpd-access.log"

**/var/log/httpd-access.log 640 5 \* @T00 Z /var/run/httpd.pid /var/log/httpd-error.log 640 5 \* @T00 Z /var/run/httpd.pid**

### $\Box$  In startup script

- \_pidprefix="/var/run/httpd"
- pidfile="\${\_pidprefix}.pid"

## .htaccess (1)

#### □ .htaccess

• Allow admin or users to control access to certain directory

#### $\Box$  Usage

- Modify httpd.conf
- Create .htaccess file
- Generate password database
- Test

### .htaccess (2)

### $\Box$  Example

- Modify httpd.conf
- Create .htaccess file
- Generate password file

**<Directory "/home/wwwadm/data/test1"> Options None AllowOverride All Order allow,deny Allow from all </Directory>**

**liuyh@nasa /home/wwwadm/data/test1> cat .htaccess AuthName "SA-test1" AuthType "Basic" AuthUserFile "/home/wwwadm/data/test1/.htpasswd" Require valid-user Options Indexes**

**liuyh@nasa /home/wwwadm/data/test1> htpasswd -c ./.htpasswd SA-user1 New password: Re-type new password: Adding password for user SA-user1**

### .htaccess (3)

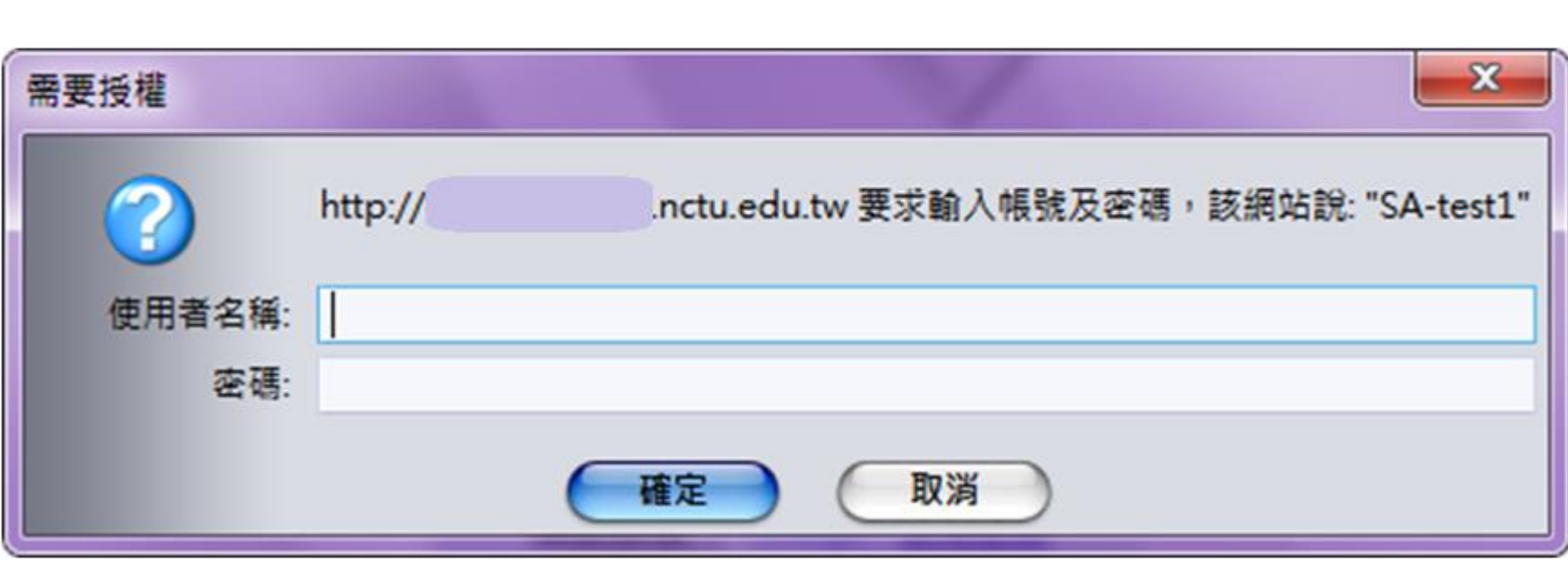

## Installing PHP (1)

### □ Steps

- # cd /usr/ports/lang/php56
- $\cdot$  # make config
	- Remenber to choose Apache module
- # make install clean

### $\Box$  pkg install php56 php56-mysql

## Installing PHP (2)

### $\Box$  Installed...

**Make sure index.php is part of your DirectoryIndex.**

**You should add the following to your Apache configuration file:**

**AddType application/x-httpd-php .php AddType application/x-httpd-php-source .phps**

• You may need to restart apache server with php5\_module

#### $\Box$  Install php5-extensions

- cd /usr/ports/lang/php5-extensions
- $\cdot$  # make install clean
	- Choose what you need
	- Remember to choose mysql module
- Or installing from /usr/ports/\*/php5-\*
	- $\geq$  databases/php5-mysql

## Test PHP in apache (1)

### Edit httpd.conf

- % mkdir –p /home/wwwadm/data
- % cd /usr/local/etc/apache24/
- Edit httpd.conf

```
<IfModule mime_module>
…
AddType application/x-httpd-php .php .phtml .php5
AddType application/x-httpd-php-source .phps
…
</IfModule>
```
**<IfModule dir\_module> DirectoryIndex index.php index.html </IfModule>**

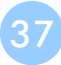

## Test PHP in apache (2)

#### □ Start apache

• /usr/local/etc/rc.d/apache24 start

#### □ Test PHP

• % Edit /home/wwwadm/data/index.php

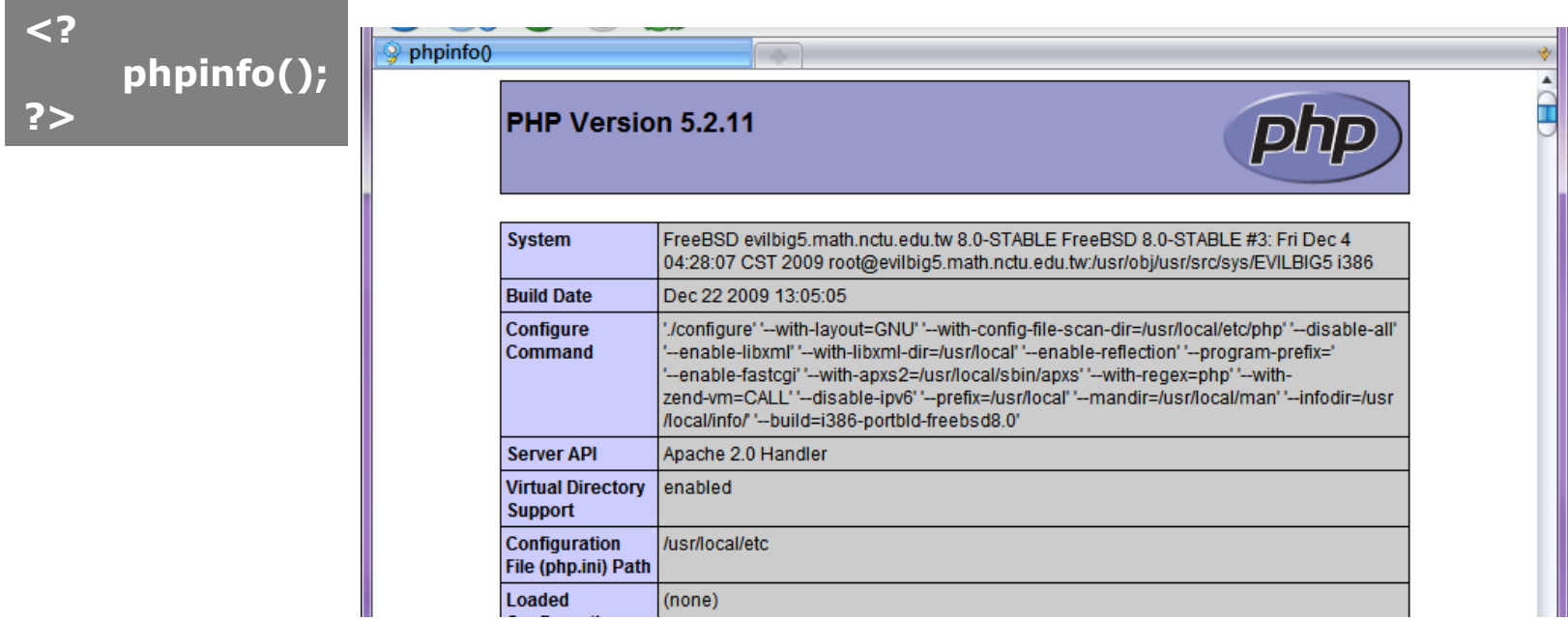

## Appendix

phpMyAdmin lighttpd FastCGI

## phpMyAdmin

- phpMyAdmin can manage a whole MySQL server as well as a single database over the World Wide Web.
- Official Site: <http://www.phpmyadmin.net/>
- Documentation: <http://www.phpmyadmin.net/documentation/>
	- Features
		- Browser-based, Supporting PHP5.3+, MySQL 5.0+, Open Source
	- There are four authentication modes offered:
		- http
		- cookie
		- signon
		- config(the less secure one, not recommanded).

## Installing phpMyAdmin (1)

### $\Box$  databases/phpmyadmin or pkg

• # make install clean

### $\Box$  Installed…

**phpMyAdmin-3.2.4 has been installed into: /usr/local/www/phpMyAdmin**

**Please edit config.inc.php to suit your needs.**

**To make phpMyAdmin available through your web site, I suggest that you add something like the following to httpd.conf:**

**Alias /phpmyadmin/ "/usr/local/www/phpMyAdmin/"**

**<Directory "/usr/local/www/phpMyAdmin/"> Options none AllowOverride Limit**

**Order Deny,Allow Deny from all Allow from 127.0.0.1 .example.com </Directory>**

## Installing phpMyAdmin (2)

#### $\Box$  config.inc.php

• Override libraries/config.default.php

### $\Box$  config.sample.inc.php

• \$cfg['blowfish\_secret']

# phpMyAdmin

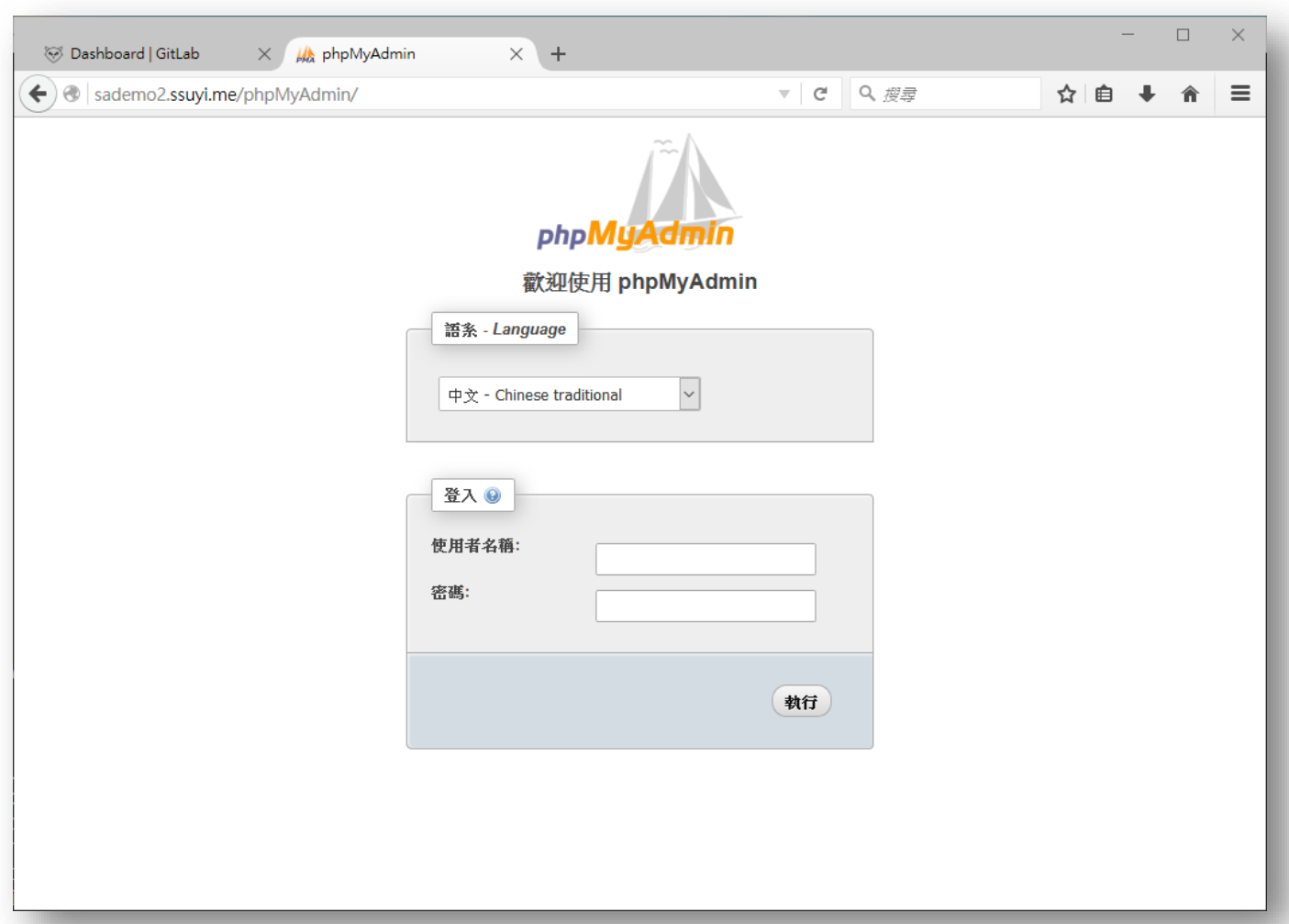

# Installing lighttpd

- $\Box$  www/lighttpd
	- Official: <http://www.lighttpd.net/>

### $\Box$  Configuration files

- /usr/local/etc/lighttpd/{lighttpd,modules}.conf
- /usr/local/etc/lighttpd/{vhosts,conf}.d/

### $\Box$  Startup script

• /usr/local/etc/rc.d/lighttpd

### **D**ocumentation:

- alias, cgi, dirlisting, fastcgi, ssl, userdir
- Virtual hosts: evhost, mysqlvhost, simple-vhost

## FastCGI

#### $\Box$  FastCGI is actually CGI with only a few extensions.

- FastCGI is language-independent.
- FastCGI run applications in processes isolated from the core Web server, which provides greater security than APIs.
- FastCGI developers are committed to propagating FastCGI as an open standard. (C/C++, Java, Perl, Tcl)
- FastCGI is not tied to the internal architecture of any Web server and is therefore stable even when server technology changes.

### **Q** Benefits:

- Distributed computing
- Multiple and extensible roles

□ Official site:<http://www.fastcgi.com/drupal/>